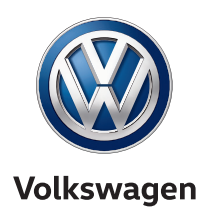

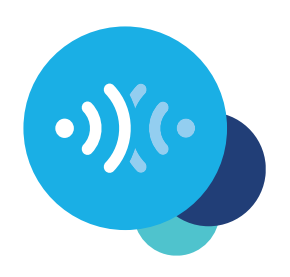

### **Inscription Car-Net dans l'application**

Voici comment intégrer les services mobiles en ligne à votre Volkswagen.

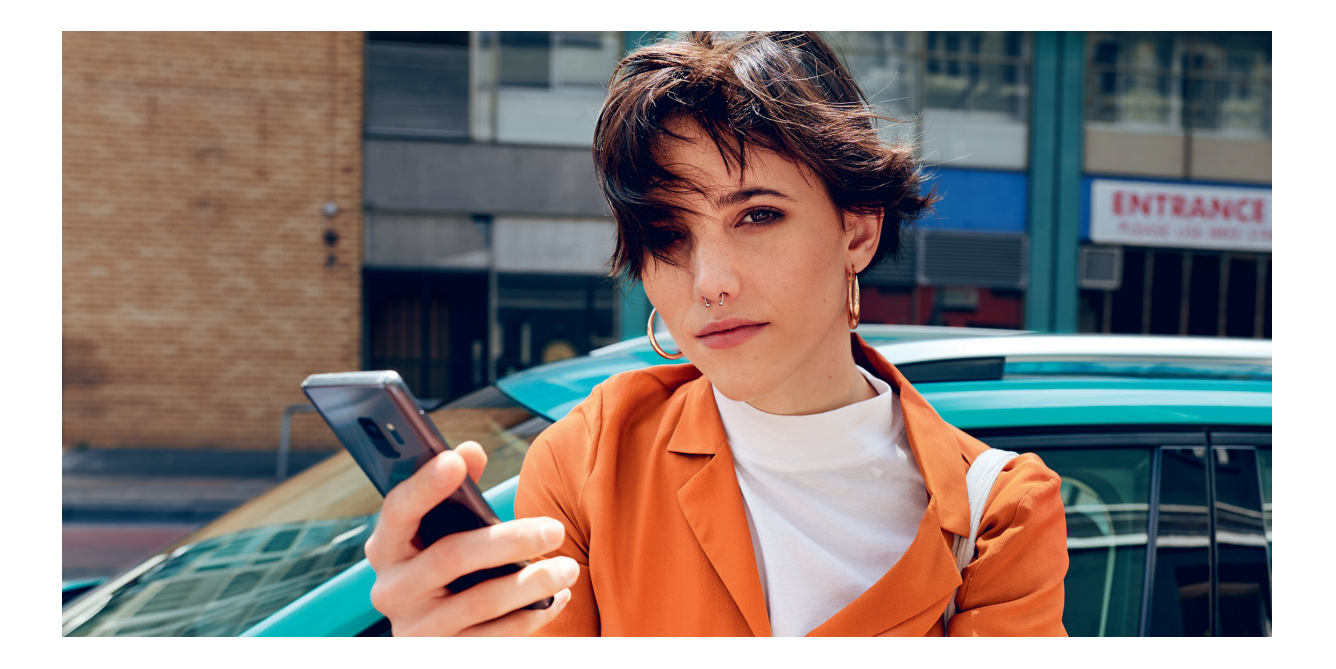

### **Chère Conductrice, cher Conducteur,**

Vous allez découvrir ici les étapes à franchir pour pouvoir utiliser Car-Net.

Cette brochure ne décrit toutefois pas toutes les fonctions et ne remplace par conséquent pas le livre de bord du véhicule qui comporte de nombreuses explications et mises en garde d'importance.

Vous trouverez les questions fréquemment posées au sujet de Car-Net sur le site Web Car-Net de Volkswagen **www.volkswagen-carnet.com**, à l'option de menu « Aide/FAQ ».

# **Prérequis.**

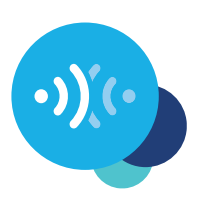

L'utilisation de Car-Net requiert, outre la conclusion d'un contrat distinct avec Volkswagen AG, de s'équiper d'un système de navigation compatible avec Car-Net et de disposer d'une connexion de données mobile. Veuillez noter que seul le propriétaire, le détenteur ou l'utilisateur autorisé de manière non temporaire uniquement (contractant de leasing, chauffeur de véhicule de service ou autres) est en droit d'activer les services mobiles en ligne.

La disponibilité des services Car-Net et leurs conditions peuvent varier en fonction des véhicules et des pays. Vous trouverez de plus amples informations au sujet de Car-Net sur **www.volkswagen-carnet.com** et chez votre partenaire Volkswagen.

### **Activation.**

#### **Cinq étapes faciles pour activer Car-Net.**

#### **1. Télécharger l'application We Connect**

**Téléchargez l'application We Connect gratuite depuis l'App Store ou Google Play Store. Elle est disponible pour les smartphones Apple et Android.** 

Sinon, vous pouvez procéder comme suit sur le portail : **www.portal.volkswagen-we.com**

#### **2. Créer un Volkswagen ID**

Accédez à l'univers des services en ligne de Volkswagen.

- **2.1** Ouvrez l'application We Connect. Si vous disposez déjà d'un Volkswagen ID, passez à l'étape 3 (Renseigner son compte utilisateur).
- **2.2** Sélectionnez « Inscription » et saisissez votre adresse e-mail ainsi qu'un mot de passe de votre choix.
- **2.3** Confirmez les conditions d'utilisation et la politique de confidentialité de Volkswagen ID.
- **2.4** Vous êtes invité à consentir aux actions de marketing. Le cas échéant, vous pouvez revenir sur votre approbation à tout moment dans votre compte utilisateur Volkswagen ID.
- **2.5** Vous recevez un mail de confirmation. Cliquez sur le lien que contient le mail pour activer votre Volkswagen ID.

# **Activation.**

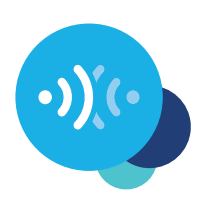

#### **3. Renseigner son compte utilisateur**

L'application We Connect vous guide tranquillement à travers toutes les étapes qui vous permettront de renseigner votre compte utilisateur personnel.

- **3.1** Connectez-vous à l'application We Connect à l'aide de votre Volkswagen ID.
- **3.2** Pour pouvoir utiliser l'application We Connect, confirmez l'accès aux données personnelles affichées. Vous pouvez revenir sur votre approbation à tout moment dans votre compte utilisateur Volkswagen ID.
- **3.3** L'application We Connect vous aide à compléter votre compte utilisateur en quelques étapes.
- **3.4** Choisissez un code PIN de sécurité à 4 chiffres (S-PIN) afin de protéger votre compte utilisateur We Connect. La saisie du PIN est nécessaire pour l'utilisation de services pertinents sur le plan de la sécurité.
- **3.5** Confirmez avoir lu les conditions générales et la politique de confidentialité applicables aux services mobiles en ligne.

#### **4. Ajouter un véhicule**

Ajoutez votre véhicule dans l'application à l'aide du numéro de châssis (VIN). La conclusion de cette étape génère un contrat avec Volkswagen AG distinct qui régit l'utilisation des packs de service choisis.

- **4.1** Dans l'application We Connect, dans le menu allez sur l'option « Ajouter un véhicule ».
- **4.2** Ajoutez alors votre véhicule à l'aide du scanner de VIN ou en entrant le VIN manuellement.
- **4.3** Une fois que le véhicule a bien été ajouté, les packs de service que vous avez choisis s'affichent.
- **4.4** La validation de l'inscription en cliquant sur « Commander » et la réception de la confirmation de commande génèrent un contrat avec Volkswagen AG distinct qui régit l'utilisation des packs de services sélectionnés.

# **Activation.**

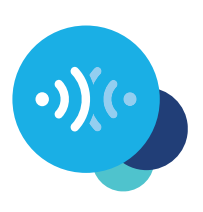

#### **5. Activer Car-Net**

Activez les services mobiles en ligne via le code d'activation affiché dans votre véhicule.

- **5.1** Prenez note du code d'activation affiché dans l'application Car-Net et rendez-vous à votre véhicule.
- **5.2** Dans votre système d'infodivertissement, sélectionnez la case Car-Net et connectez-vous dans le véhicule avec votre Volkswagen ID. Sinon, vous pouvez aussi vous connecter à votre système d'infodivertissement via « Menu » $\rightarrow$ « Réglages »  $\rightarrow$  « Car-Net (services en ligne) ». Il vous sera éventuellement demandé d'établir une connexion Internet. Vous trouverez des instructions détaillées avec différentes possibilités sur **www.volkswagen-carnet.com**, dans l'option « Instructions » de votre menu.
- **5.3** Saisissez le code d'activation provenant de l'application.
- **5.4** Dans l'application, cliquez sur « Actualiser le statut ».
- **5.5** Vous pouvez alors tirer profit des services mobiles en ligne.

Sous réserve de modifications • Version : Mai 2019 **www.volkswagen-carnet.com**

### **Notices légales.**

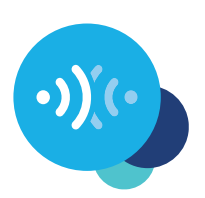

Volkswagen AG étant en constante recherche d'amélioration de tous ses modèles et versions, les designs, équipements et technologies livrables sont susceptibles de changer à tout moment, ce pour quoi nous comptons sur votre compréhension. Les indications, illustrations et descriptions figurant dans ces instructions ne peuvent être à l'origine d'aucune prétention à faire valoir. La réimpression, la reproduction ou la traduction, en tout ou partie, n'est pas autorisée sans le consentement écrit de Volkswagen AG. Tous les droits émanant de la loi [allemande] sur le droit d'auteur sont exclusivement réservés à Volkswagen AG. Sous réserve de modifications. Fabriqué en Allemagne. Clôture de la rédaction 05.2019

\*Pour utiliser les services Car-Net, vous avez besoin d'un compte utilisateur Volkswagen ID et devez-vous connecter avec votre identifiant et votre mot de passe. Il est en outre nécessaire de conclure un contrat avec Volkswagen AG distinct au sujet de l'utilisation des services mobiles en ligne. Lors de la première commande de Car-Net pour un véhicule neuf, vous disposez de 90 jours, à compter de la remise du véhicule, pour conclure le contrat Car-Net sur **www.portal.volkswagenwe.com** (délai de première commande). Sinon, toute période initiale proposée à titre gratuit pour Car-Net se réduit d'autant de jours séparant le délai de première commande et la conclusion effective du contrat.

L'utilisation des services mobiles en ligne de Car-Net « Guide & Inform » est seulement possible avec les équipements en option « Discover Media » et « Discover Pro ». Vous avez également besoin d'un appareil mobile, compatible avec Internet (par ex. smartphone) pouvant être utilisé en tant que point d'accès Wi-Fi mobile. En associant l'interface téléphone « Business » au système de navigation « Discover Pro » en option, il est possible d'utiliser un téléphone mobile avec remote SIM Access Profile (rSAP) ou une carte SIM avec option téléphone et données. Avec la CarStick LTE en option, il est également possible, en association avec le système de navigation « Discover Media », d'établir une connexion Internet pour votre appareil de navigation, ainsi qu'un point d'accès Wi-Fi dans votre véhicule. Les services Car-Net ne sont disponibles qu'avec un contrat de téléphonie mobile à conclure séparément entre vous et votre opérateur de téléphonie mobile et uniquement au sein du réseau mobile couvert respectif. La réception de paquets de données par Internet peut entraîner des coûts supplémentaires à votre charge en fonction du tarif mobile dont vous disposez, et notamment en cas d'exploitation à l'étranger (frais d'itinérance par ex.). En raison de l'ampleur des données utilisées dans le cadre des services Car-Net, nous recommandons vivement de contracter un forfait de données illimité avec votre fournisseur de téléphonie mobile.

Pour utiliser l'application gratuite We Connect, il est nécessaire d'avoir un smartphone doté du système d'exploitation iOS ou Android et une carte SIM avec option de données, avec un contrat de téléphonie mobile existant ou à conclure séparément entre vous le fournisseur de téléphonie mobile. Vous trouverez un aperçu de la compatibilité des Smartphones sur **www.connect.volkswagen-we.com**. Votre fournisseur de téléphonie mobile vous informera sur les conditions tarifaires des services de télécommunication mobile.

La disponibilité des services Car-Net peut varier d'un pays à l'autre. Ces services sont disponibles pour la durée du contrat qui a été respectivement convenue à leur sujet. Pour utiliser l'application gratuite We Connect, il est nécessaire d'avoir un smartphone doté du système d'exploitation iOS ou Android et une carte SIM avec option de données, avec un contrat de téléphonie mobile existant ou à conclure séparément entre vous le fournisseur de téléphonie mobile. Vous trouverez de plus amples informations au sujet de Car-Net sur **www.connect.volkswagen-we.com** et chez votre partenaire Volkswagen.